## **Using the JIRA Macro**

The JIRA Issues macro allows you to perform the following tasks:

- Display information from JIRA on a Confluence page in the following ways:
	- $\circ$  Display a table listing JIRA issues that meet your criteria
	- Display a count of issues that meet your criteria
	- Display a link pointing to a single issue
- Create a JIRA issue in Confluence

For instructions, refer to the following Atlassian help page:

<https://confluence.atlassian.com/conf613/jira-issues-macro-964960842.html>

## Key Points for Accessibility

If you use the JIRA macro to display a list of issues or a count of issues, the result is accessible to people with disabilities. Here is an example of each:

- A JIRA macro displaying a count of issues: [0 issues](https://tracker.nci.nih.gov/secure/IssueNavigator.jspa?reset=true&jqlQuery=project+%3D+LEXSYSTEST+AND+resolution+%3D+Unresolved&src=confmacro)
- A JIRA macro displaying a list of issues:

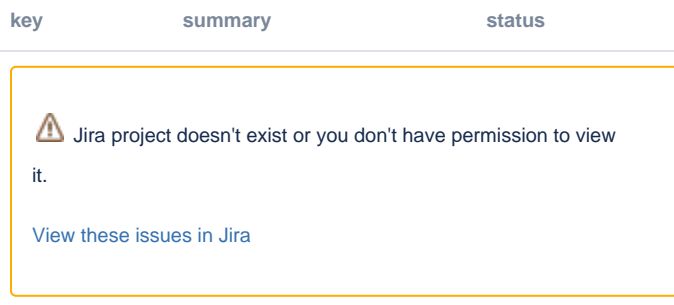

However, if you use the JIRA macro to display a single issue, the result has an icon without alt text, so it is not accessible to people with disabilities. Here is an example:

LEXSYSTEST-31 - Create script to pull NCI's base version of CentOs 7 OPEN

To remain compliant with the Section 508 mandate, you have the following options:

- Display a single JIRA issue as a simple hyperlink, as described in [Using the JIRA Shortcut](https://wiki.nci.nih.gov/display/WikiTrainFAQsTips/Using+the+JIRA+Shortcut), and as shown here: [LEXSYSTEST-31](https://tracker.nci.nih.gov/browse/LEXSYSTEST-31).
- Use the JIRA Issues macro to display a count or list of issues, as shown above.